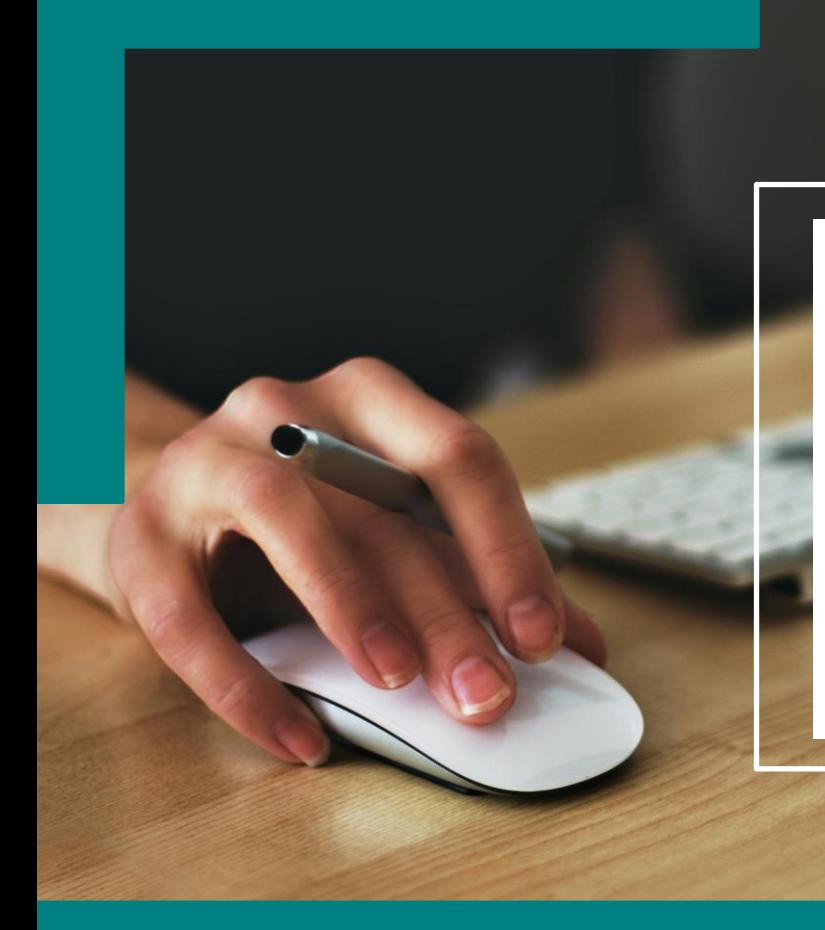

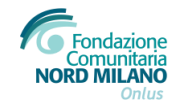

# **PORTALE ROL (Richieste On Line)**

*Tutorial per l'accreditamento dell'Ente*

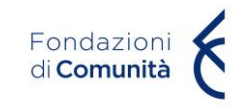

# Accesso al portale ROL (Richieste On Line)

Dal sito istituzionale di Fondazione Comunitaria Nord Milano Onlus, è possibile candidare un progetto accedendo al portale ROL (Richieste On Line) alla sezione tramite il collegamento disponibile alla pagina **«Area riservata»** ([https://fcmilanonord.strutturainformatica.com/Frontend/Rol/\)](https://fcmilanonord.strutturainformatica.com/Frontend/Rol/) presente nel sito della Fondazione sul menù in alto.

Alla sezione del sito «Cosa facciamo → Modulistica → colonna PRESENTAZIONE PROGETTI» saranno disponibili: il tutorial per la compilazione delle sezioni online (Anagrafica Ente e Progetto).

Si raccomanda di seguire le indicazioni fornite nei tutorial e nelle guide per l'accreditamento dell'Ente e per una corretta compilazione del progetto.

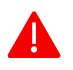

Si ricorda all'ente proponente di verificare la completezza della propria anagrafica, e di quella di eventuali partner di progetto, prima di effettuare l'invio di una richiesta di contributo.

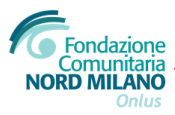

### Registrazione e accesso

Dal sito istituzionale di Fondazione Comunitaria Nord Milano Onlus, è possibile candidare un progetto accedendo al portale ROL (Richieste On Line) alla sezione tramite il collegamento disponibile alla pagina «Area riservata» (<https://fcmilanonord.strutturainformatica.com/Frontend/Rol/>) presente nel sito della Fondazione sul menù in alto. Le informazioni contrassegnate con \* devono essere fornite obbligatoriamente.

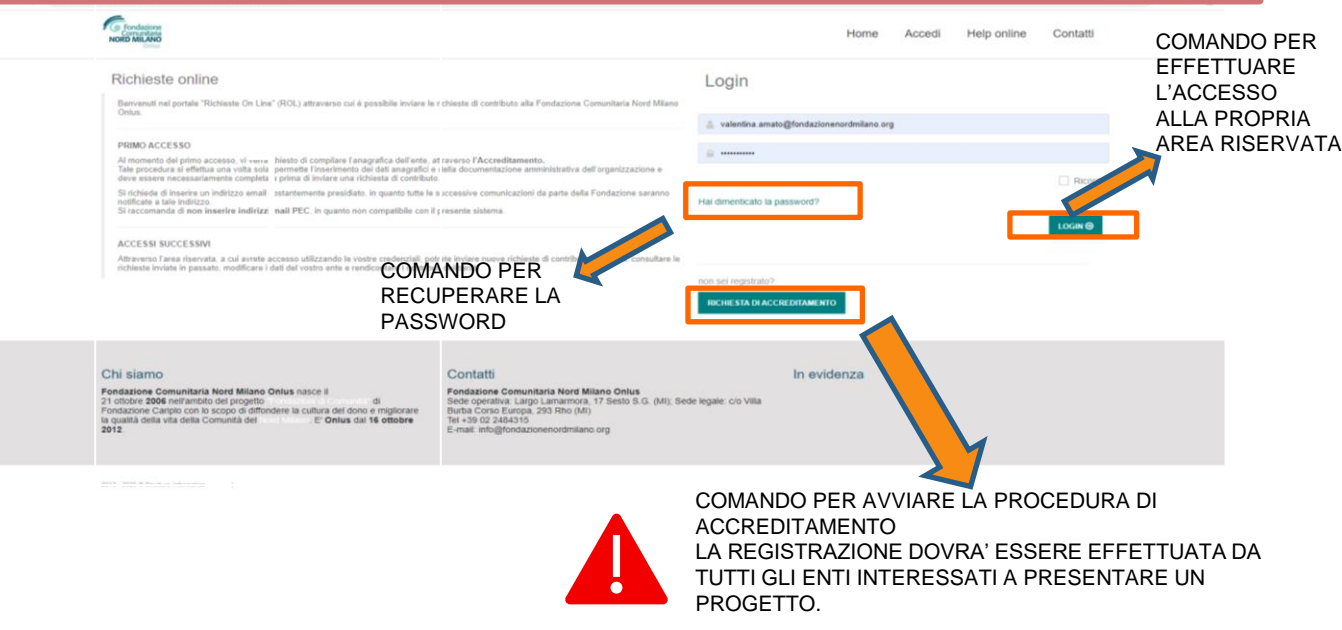

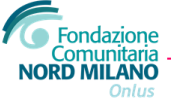

# Richiesta di accreditamento- documenti da presentare

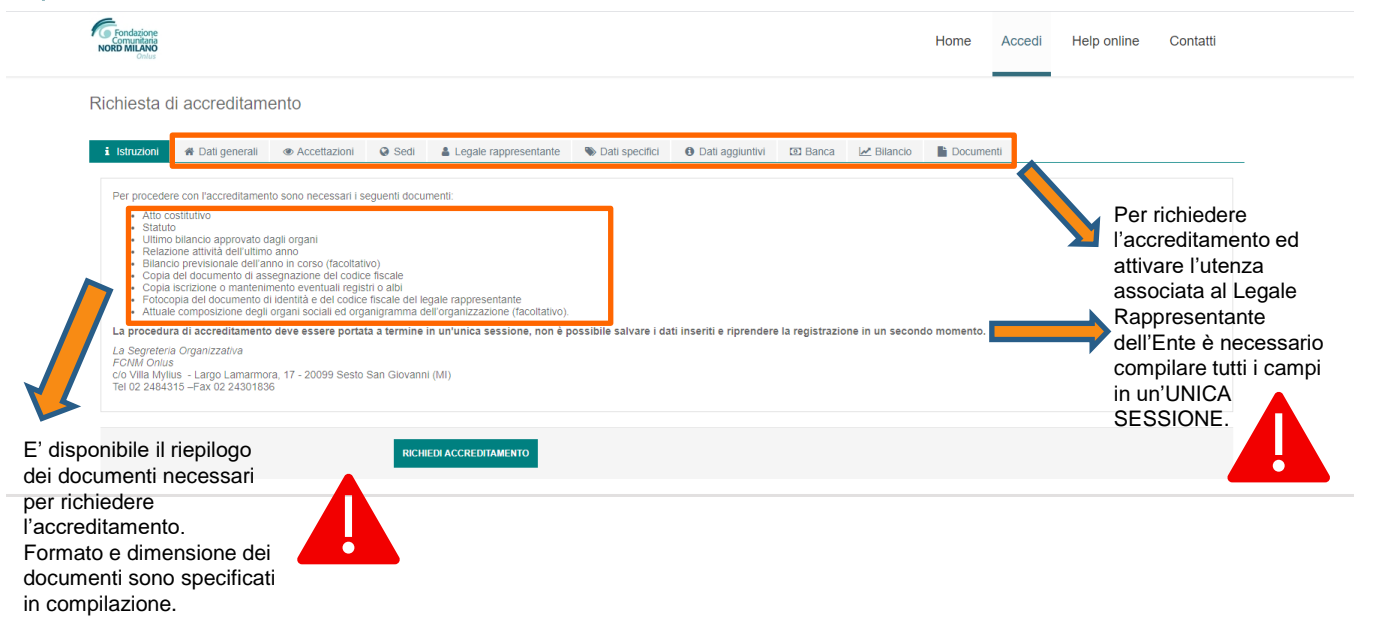

I documenti di eventuali partner saranno presentati come allegati di progetto e, pertanto, NON dovranno essere caricati in fase di accreditamento

I campi contrassegnati con \* sono obbligatori

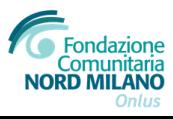

# Dati generali - Accreditamento

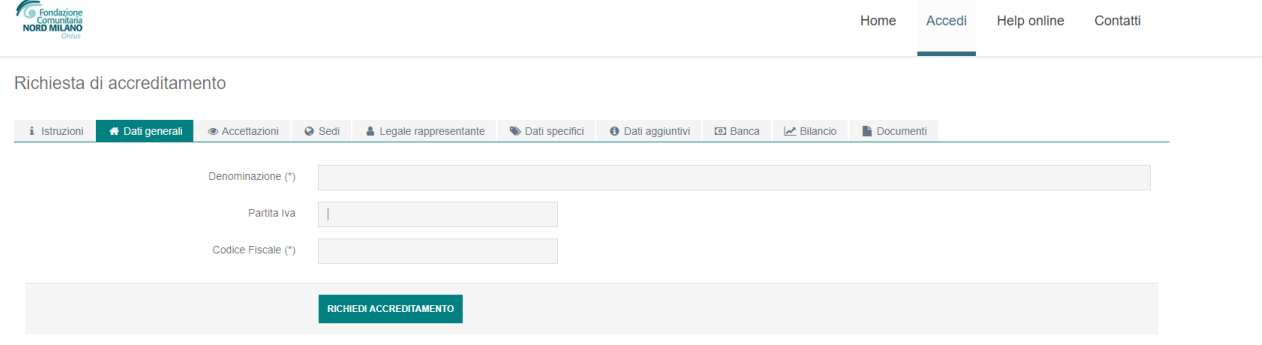

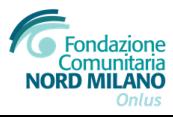

### Accettazioni- Privacy

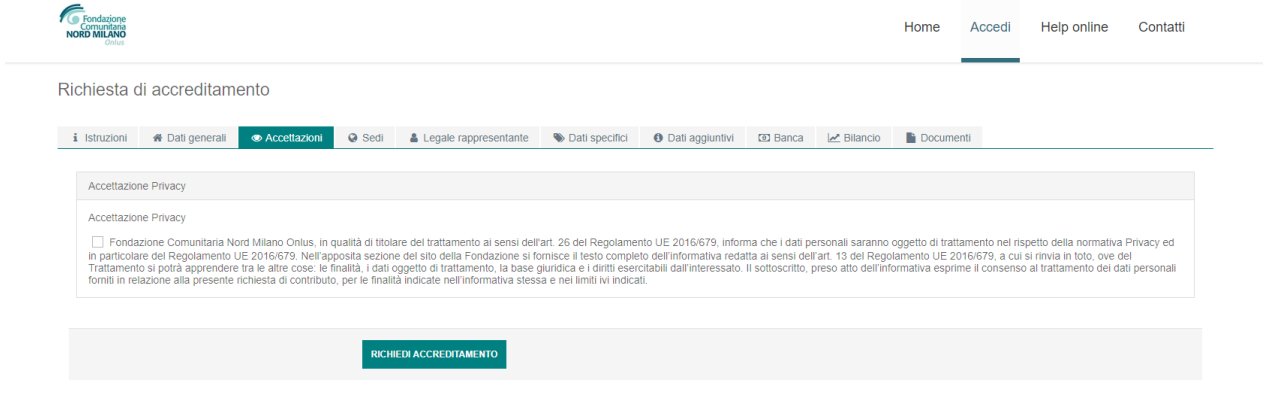

1 Per procedere con l'invio della richiesta di accreditamento è necessario accettare l'informativa della privacy.

Il testo completo è disponibile sul sito di Fondazione Nord Milano [www.fondazionenordmilano.org](https://www.fondazionenordmilano.org/wp-content/uploads/2012/05/INFORMATIVA.E.CONSENSO-RAPPRESENTANTI-BENEFICIARI-DEF.-art.-13.pdf)

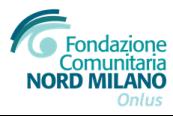

### Sedi- Dati sedi legale e operativa

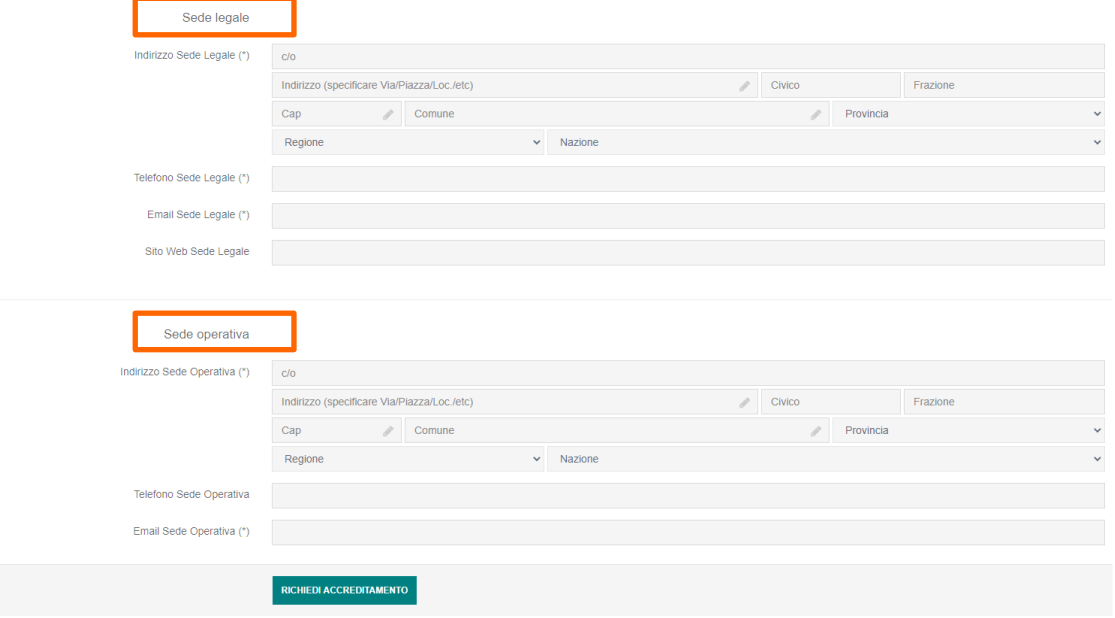

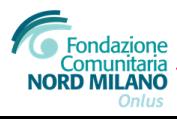

# Legale Rappresentante

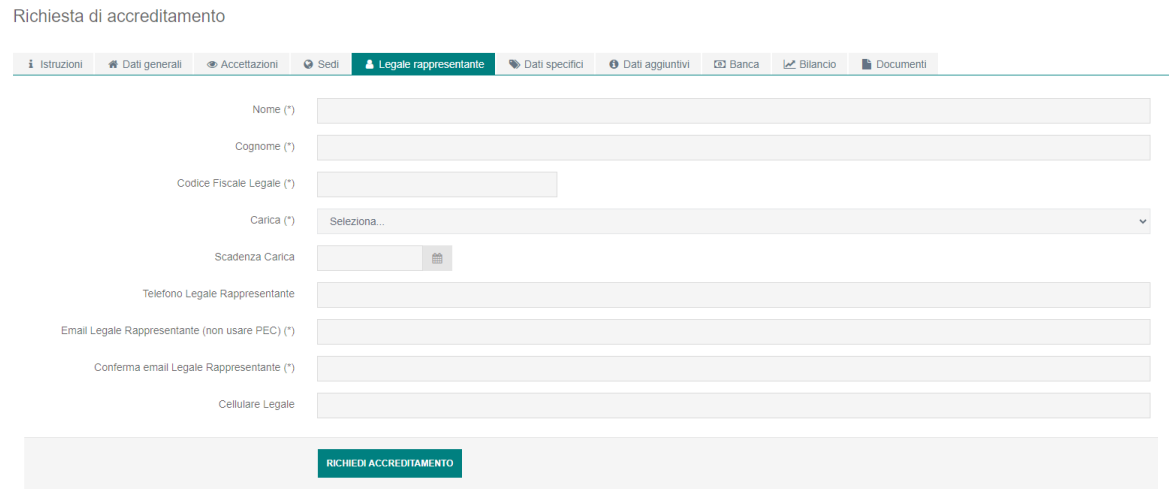

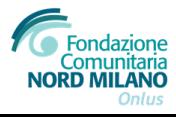

# Legale Rappresentante

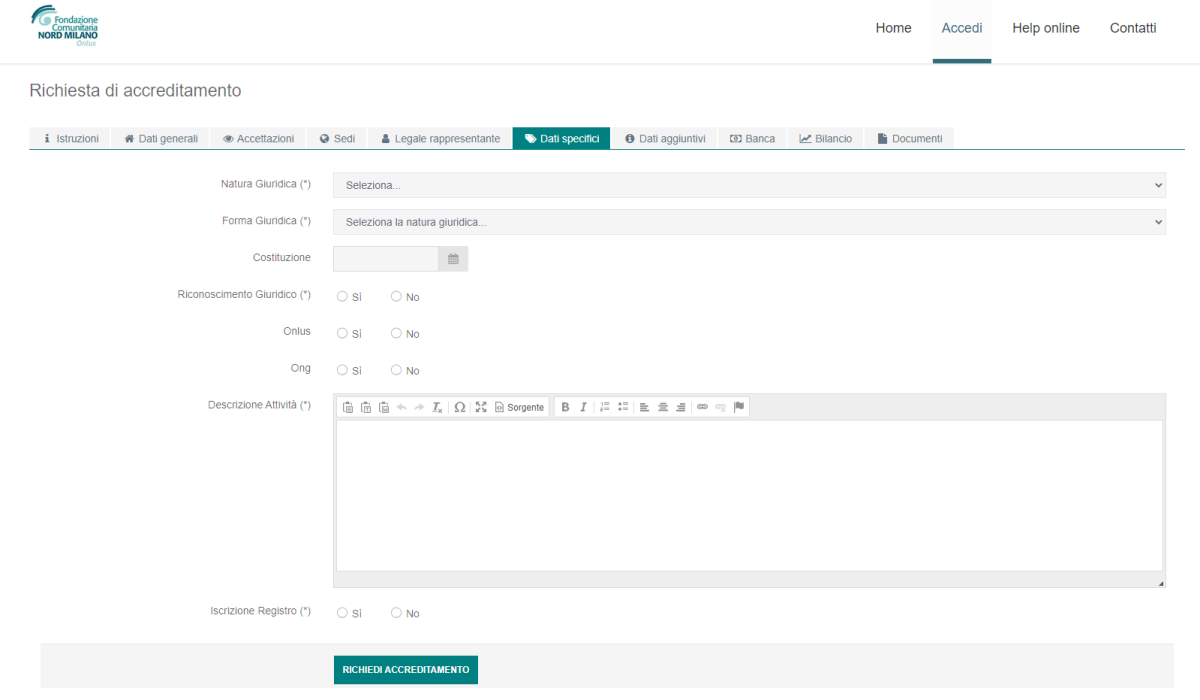

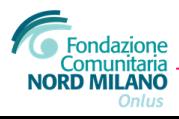

# Natura giuridica

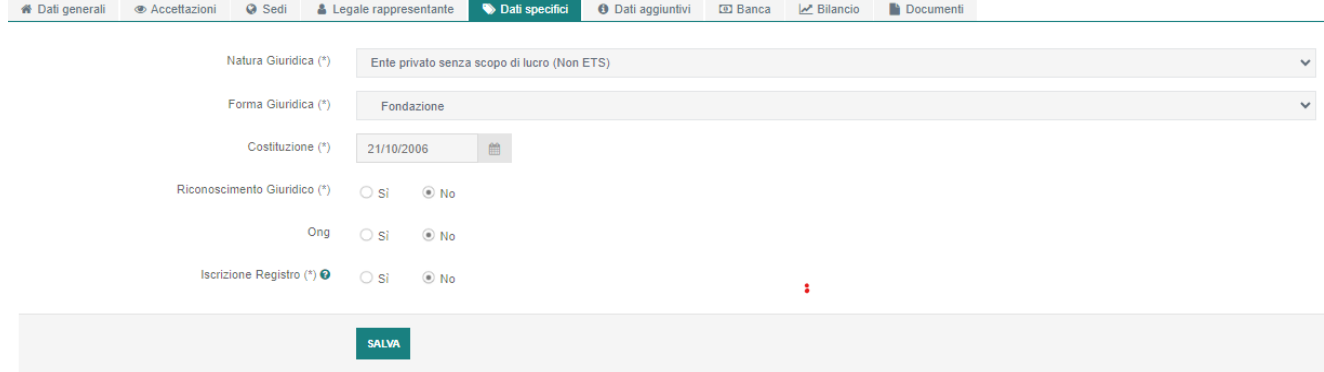

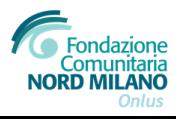

# Banca

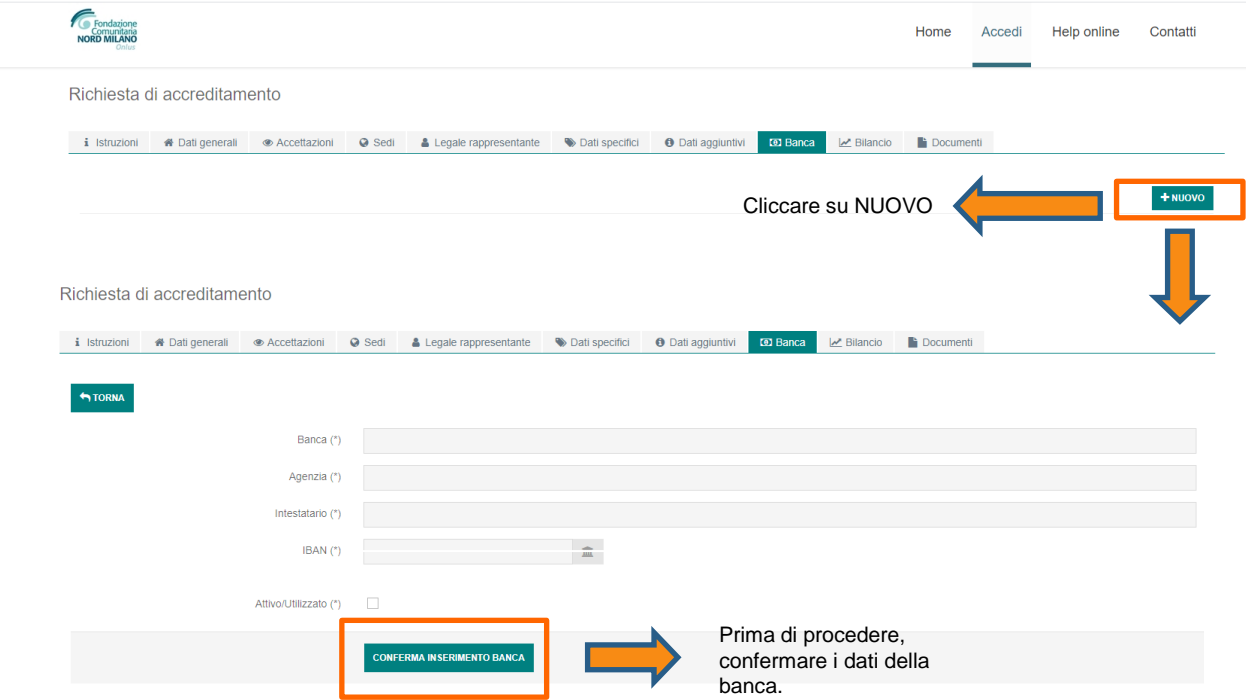

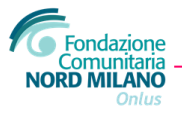

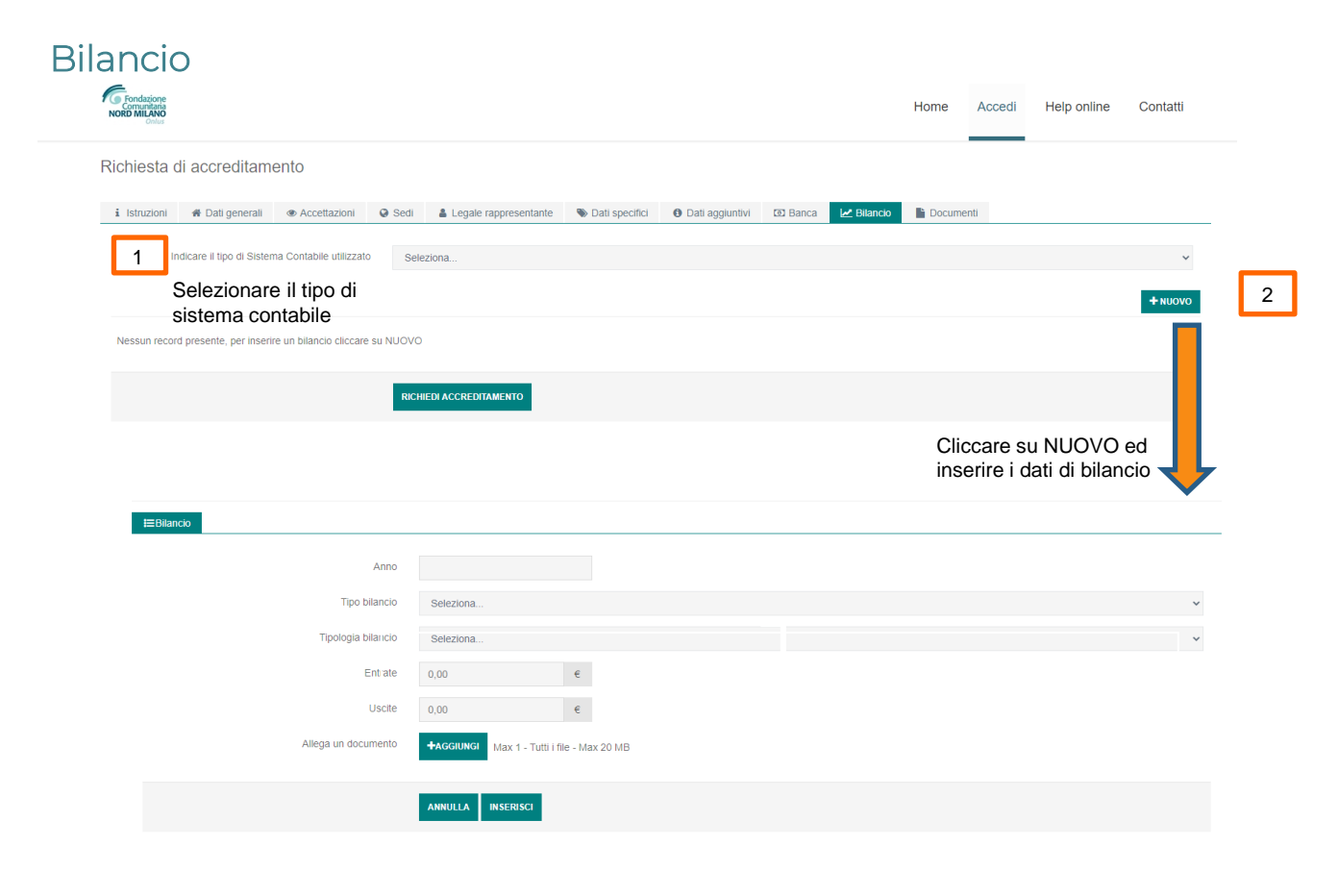

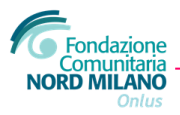

### Documenti

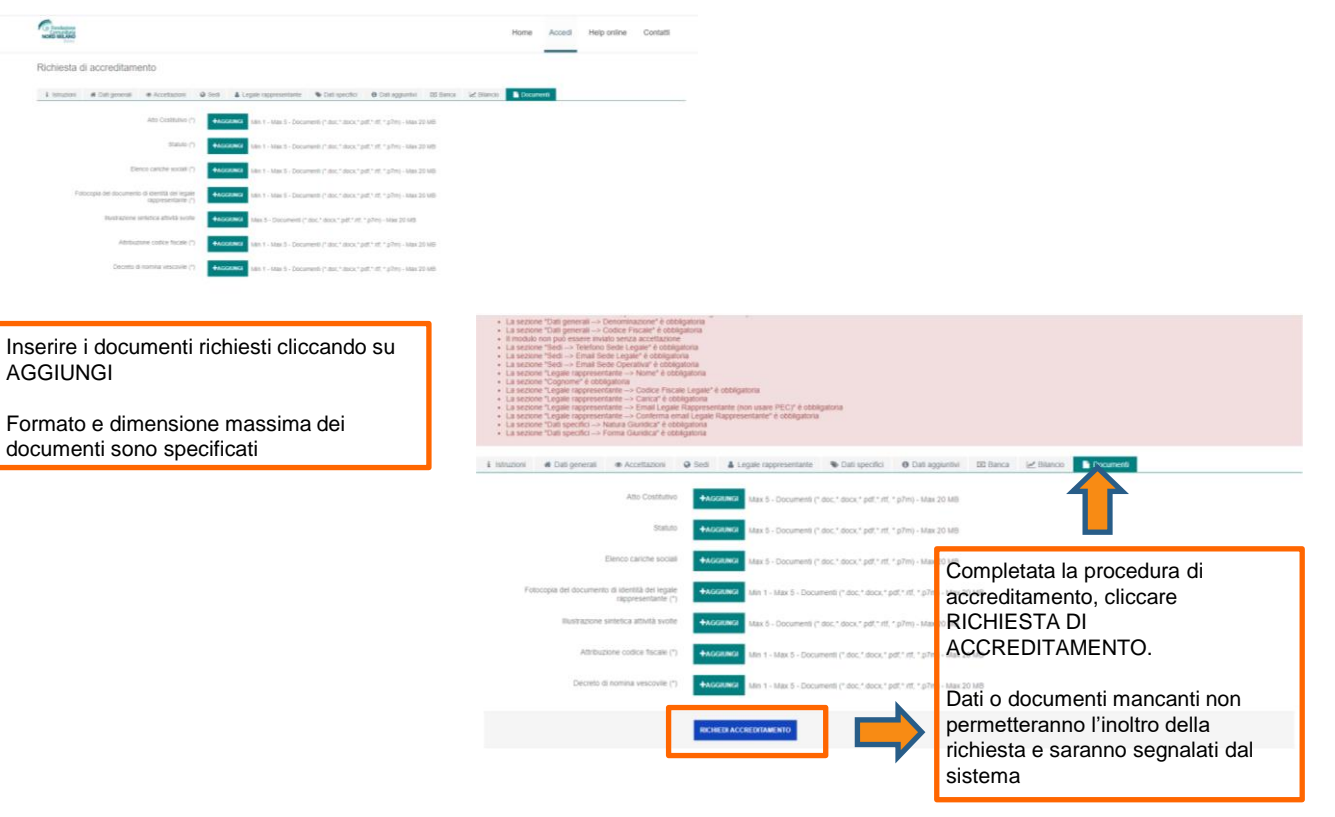

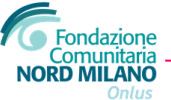

### Richiesta di accreditamento

Una volta terminata la compilazione, se completa, sarà visualizzato questo messaggio.

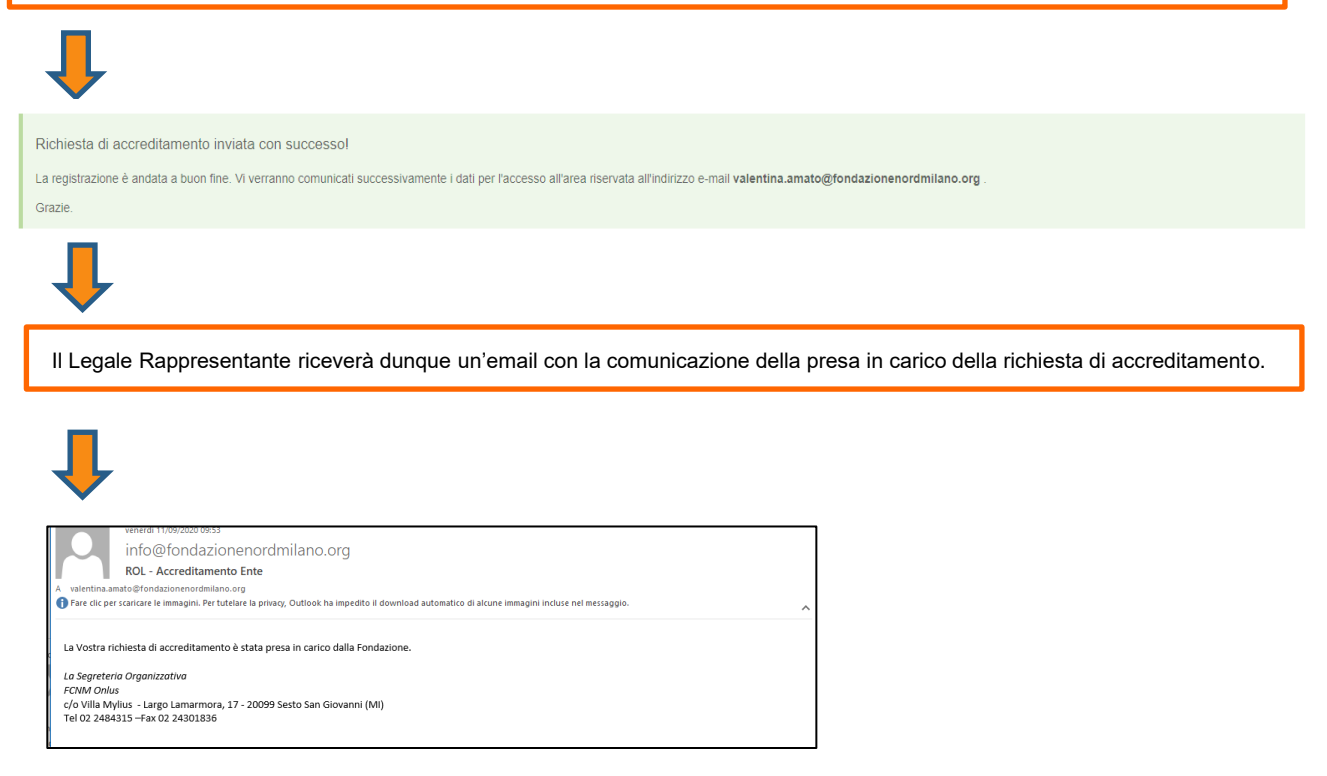

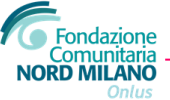

#### Richiesta di accreditamento

Fondazione Nord Milano, una volta verificata la correttezza dei dati e dei documenti inviati l'accreditamento, invierà una comunicazione al Legale Rappresentante con le credenziali di accesso

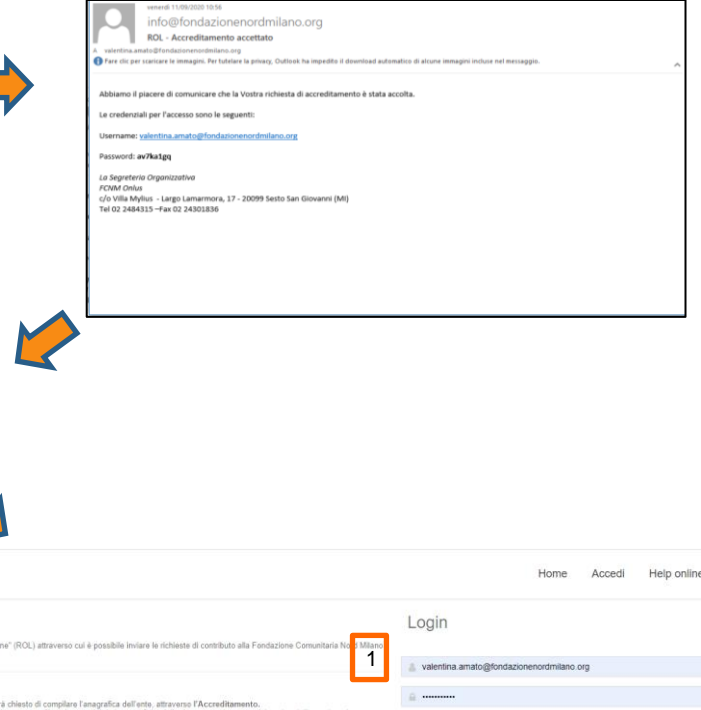

riceverà così user e password per effettuare il primo accesso.

Il Legale Rappresentante

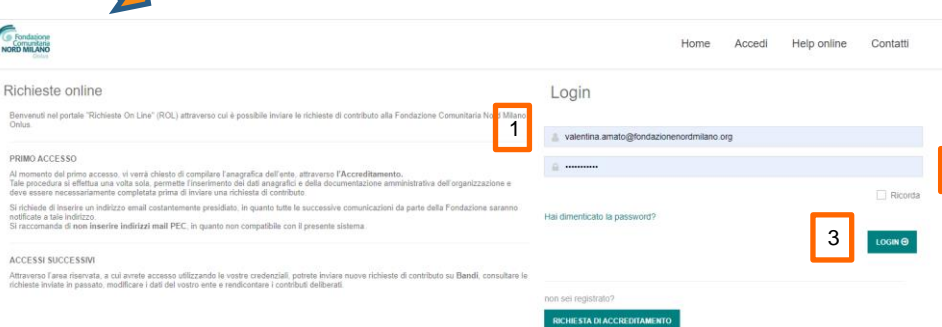

2

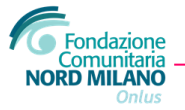

# Modificare la password di accesso

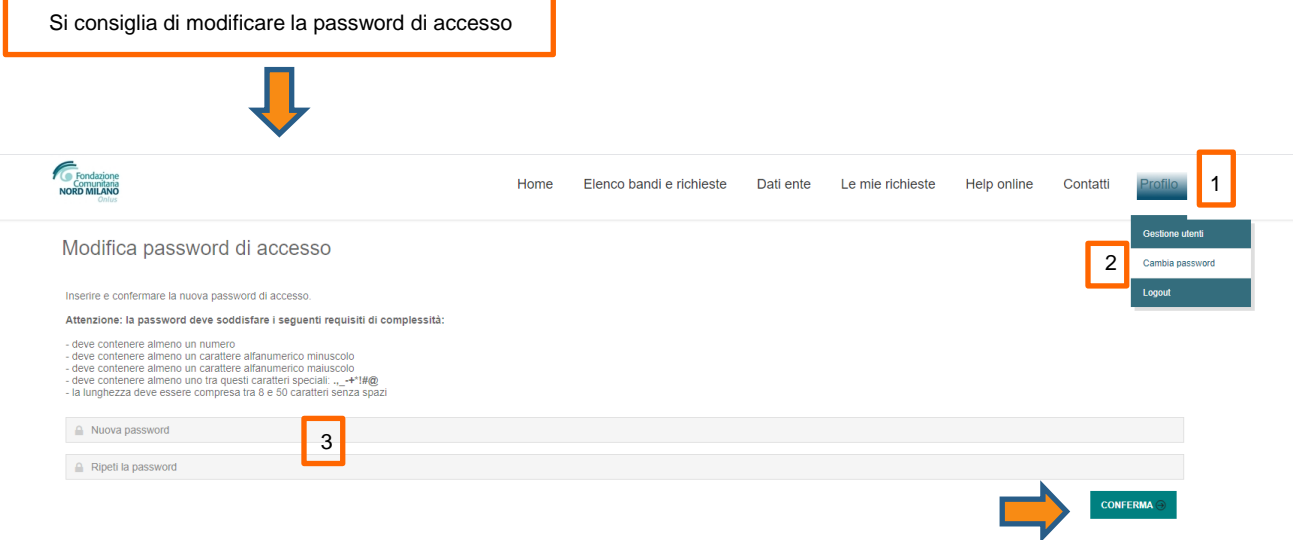

Il sistema al termine della procedura notifica, salvo errori di esecuzione, l'avvenuta modifica.

L'accesso successivo dovrà dunque essere effettuato con la nuova password.

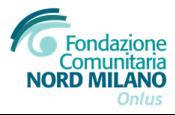

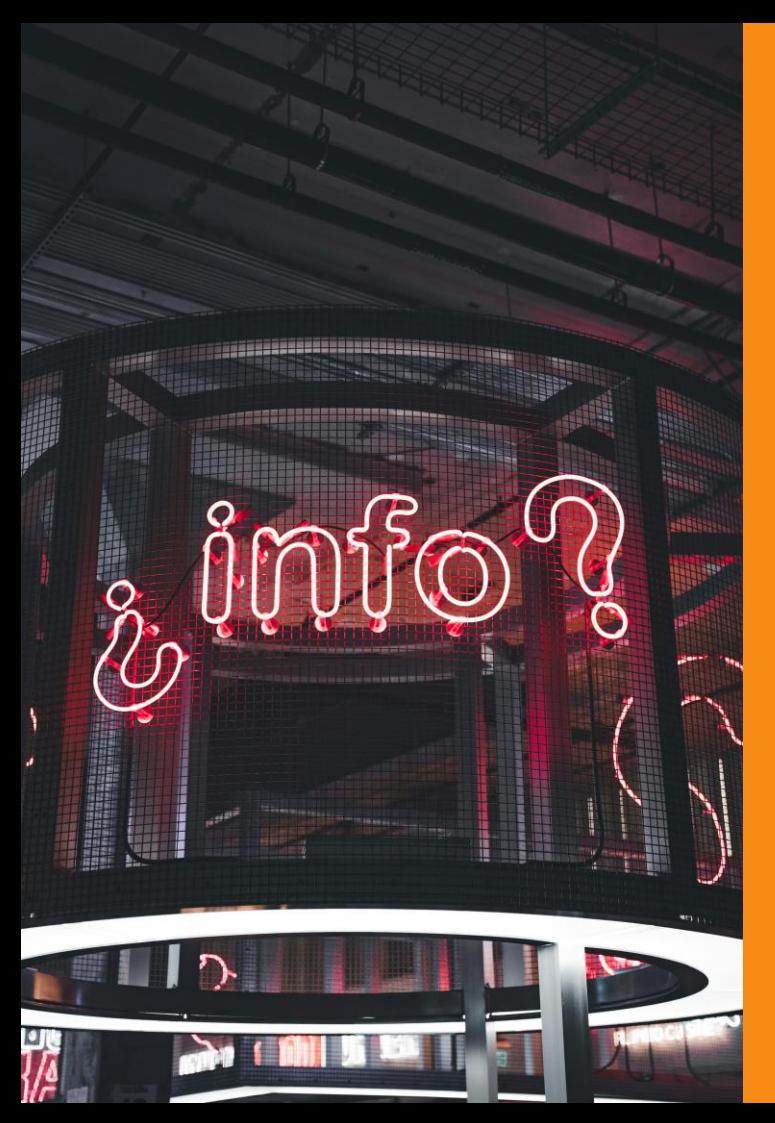

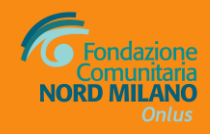

### **SEGRETERIA OPERATIVA**

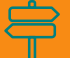

**Largo Lamarmora, 17 Sesto San Giovanni**

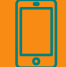

**Tel. 02 2484315 - fax 02 24301836 (lun-ven 9/13 – 14/15.30 su appuntamento)**

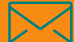

**valentina.amato@fondazionenordmilano.org**

#### **www.fondazionenordmilano.org**